## **Wells Fargo Corporate Card Statement Download**

These instructions are for downloading your Wells Fargo Corporate Card Statements. Corporate Card Statements are due to Accounting Services (corporatecard@msudenver.edu) by the last business day of the month. All Cardholders will receive an email reminder from Wells Fargo & a calendar reminder from the Corporate Card Administrator.

## Wells Fargo's statements are available for download one business day following the close of the cycle. Please do not download your statement until reallocations have been completed.

Begin by logging into the CEO Portal (www.wellsfargo.com/com)

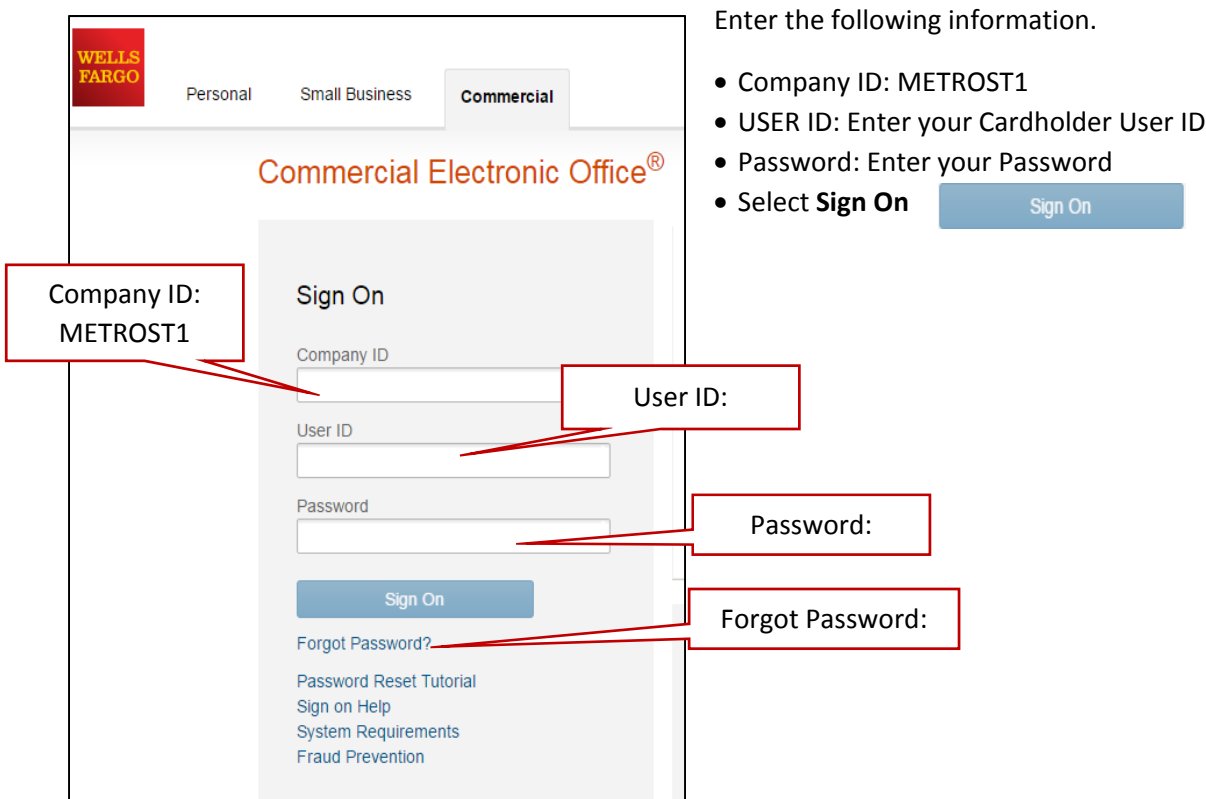

Once signed on, select the link for the **Commercial Card Expense Reporting**

## ÷. **Commercial Card Expense Reporting 69**

This will take you to the CEO Portal Home Page. When the Cycle has ended & reallocations are completed, go into the **Review Open Statements** Tab.

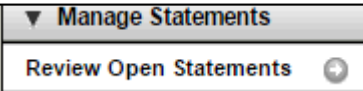

All transactions from the recently ended cycle will show here. After reallocations are completed, the cardholder will select **Statement Reviewed >** Select **OK**.

The cardholder will select **Print Version** located at the top right hand side of the screen.

The statement will open up in a new page. If it does not open, double check your pop-up blocker settings.

## **Wells Fargo Corporate Card Statement Download**

You can either print a hard copy of the statement, or you can print the statement to PDF. Example below.

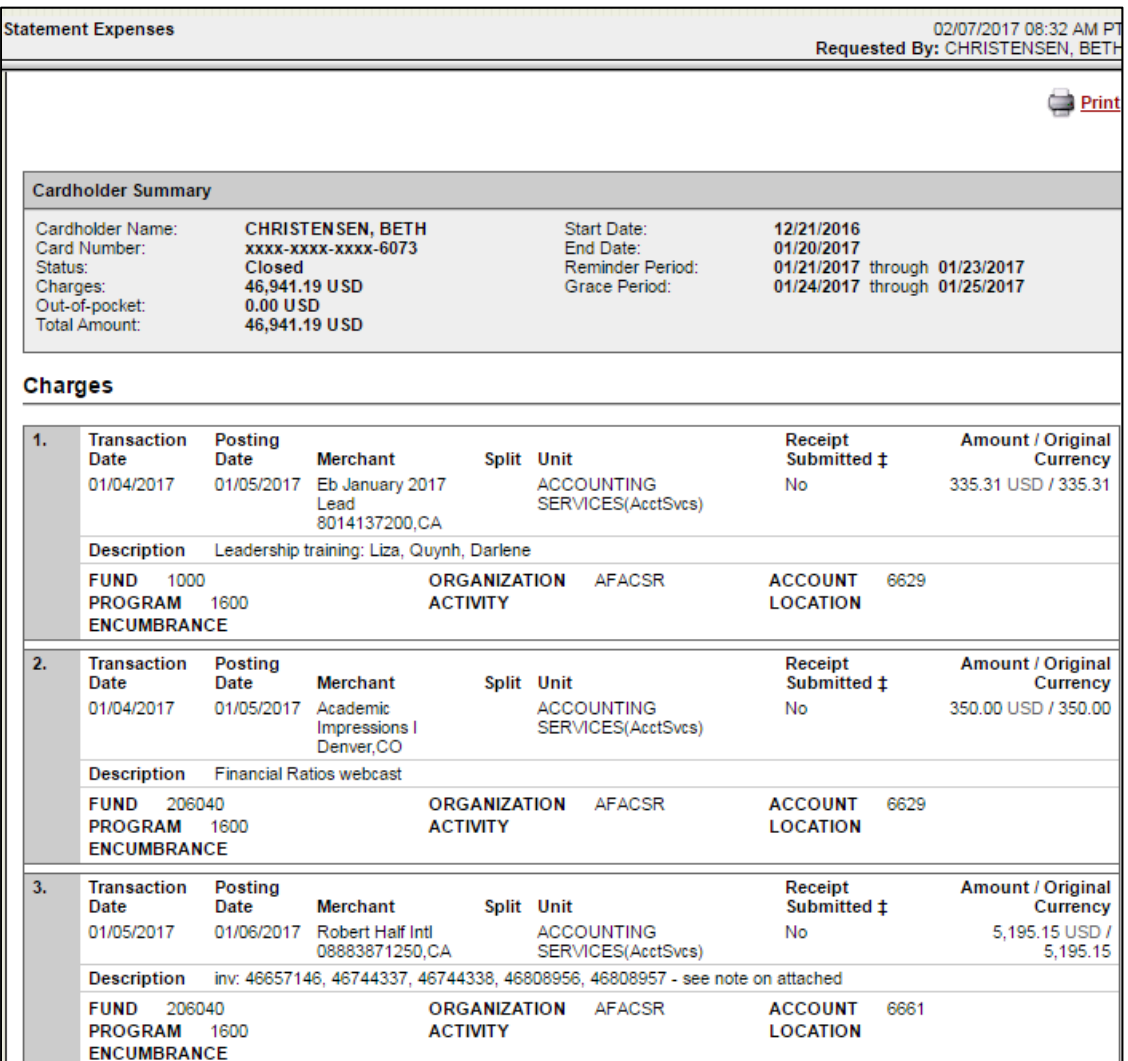

The Cardholder will attach all necessary backup documentation and forward the full statement off to the Authorized Signer for approval. Your Authorized Signer can either sign electronically, or can sign directly on the statement. Lines are not provided for signatures, so the Authorized Signer can sign at any open area. We usually recommend right above the Cardholder Summary.

If your statement has split transactions, please follow the Split Transaction Documentation Procedure https://msudenver.edu/controller/resources/corporatecard/.

Once the completed statement is approved, please send the statement to Accounting Services (CorporateCard@msudenver.edu)